+ + + + + + + + + + + + + + + + + + + + + + + + + + + + + + + + + + + + + + + + 

# **D²Link® 3 App 2022 Release Notes**

5/2022

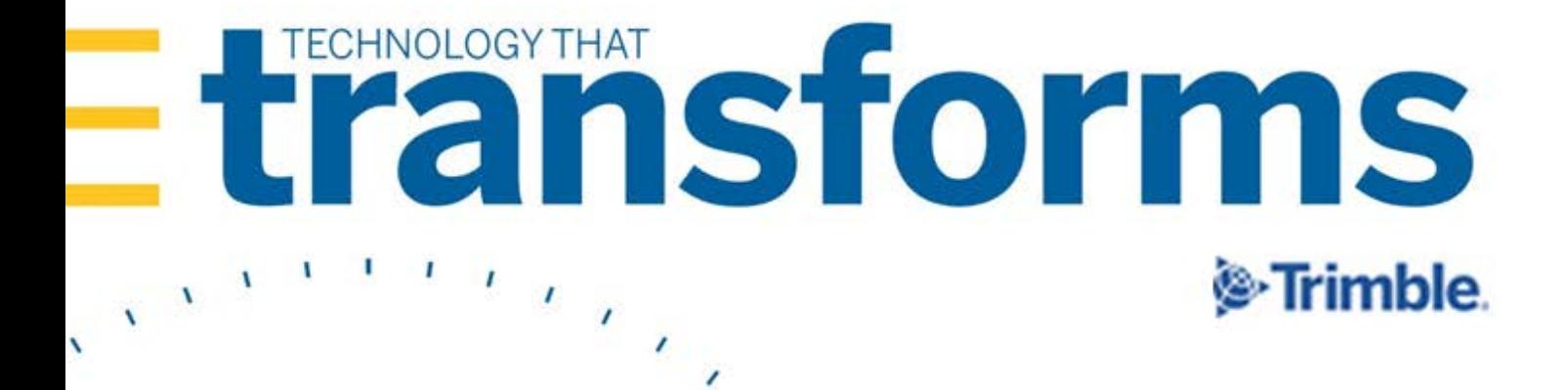

# **D²Link® App 3.3.17 Release Notes**

These release notes contain this information:

- Warnings (read these if they are included)
- Requirements (what you must have before you install this release)
- Enhancements (new or updated features)
- Resolved issues (application improvements)

**Note:** Before upgrading all of your fleet's apps, Trimble strongly recommends that you read the warnings and requirements. Then, install the latest version in a test environment. If you have questions, contact your Trimble customer representative.

#### **[3.3.17](#page-2-0) 2**

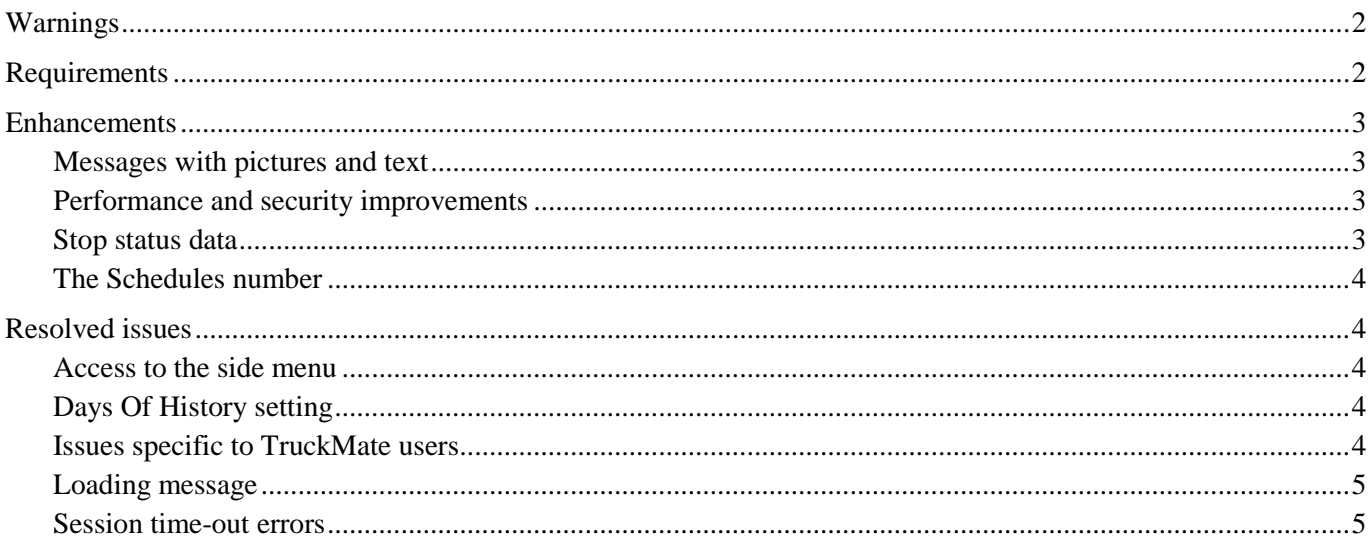

# <span id="page-2-0"></span>**3.3.17**

# <span id="page-2-1"></span>**Warnings**

## *Warning*

If you installed D²Link Beta version 3.3.1, you *must* first uninstall that version. Then, install this latest released version. The Beta version 3.3.1 data is **not compatible** with this official release and would **cause data corruption**.

# <span id="page-2-2"></span>**Requirements**

Install and set up the required hardware and software to use the D²Link app.

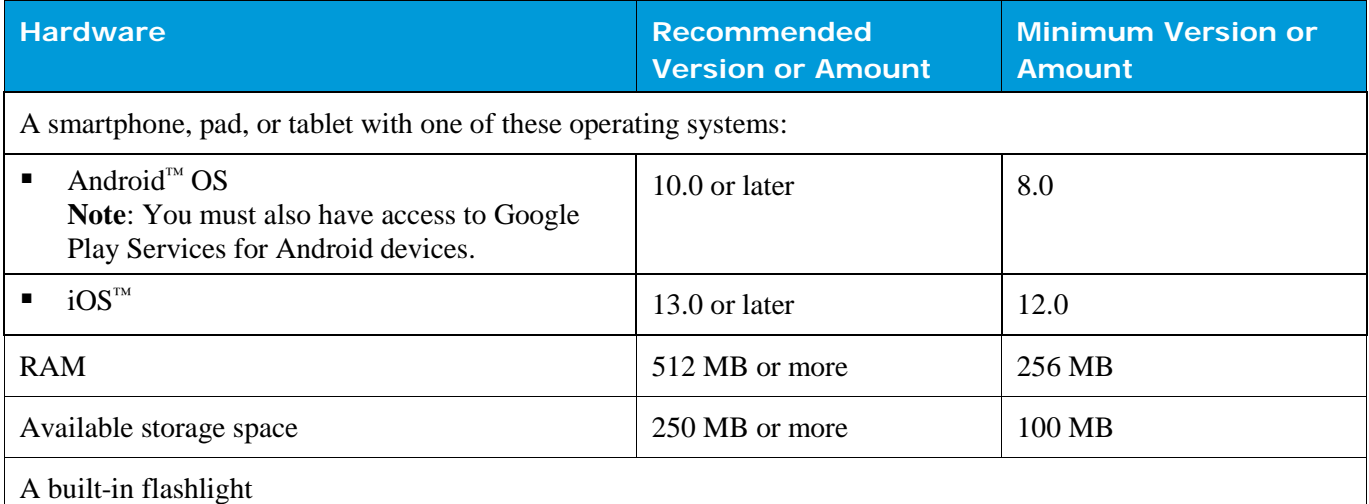

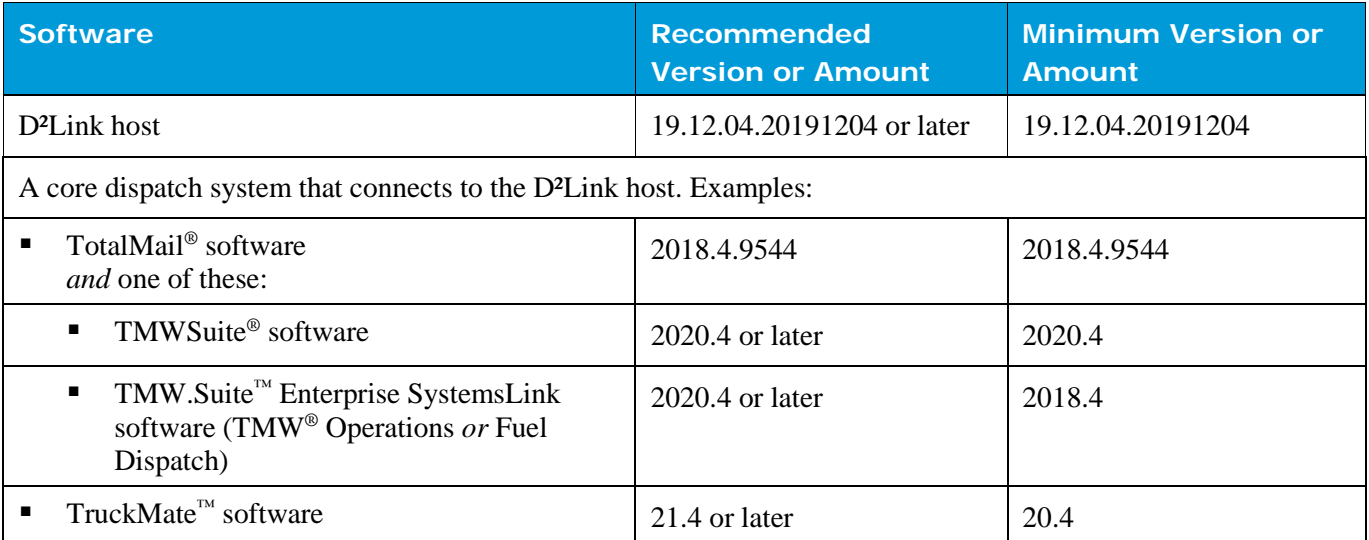

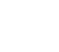

<sup>®</sup>Trimble.

# <span id="page-3-0"></span>**Enhancements**

# <span id="page-3-1"></span>*Messages with pictures and text*

#### **Send text and pictures separately if required (TTESUITE-200976)**

Before, if the network connection quality was poor, the app did not send a message with a picture and text. It saved the message until the network connection quality was good enough to send both parts of the message. This caused delays.

Now, the app sends the message text if there is any network connection. If a picture is part of the message, then it sends the picture only if there is a good quality network connection. Otherwise, the app saves the picture. It sends the picture when there is a good quality network connection.

If a picture arrives after a delay, the system matches the picture with the text part of the message that it already received.

#### **Notes:**

- This feature is now available for TMWSuite<sup>®</sup> users. It will soon be available for TruckMate<sup>™</sup> users.
- Carriers: Obtain a new QR code from your Trimble representative to use this feature.
- Drivers: You cannot change this setting through the app.

## <span id="page-3-2"></span>*Performance and security improvements*

#### **Upgraded D²Link to Ionic® 5 (TTESUITE-21040)**

We upgraded the app development framework from Ionic 3 to Ionic 5. Go to ionicframework.com for information about the Ionic framework.

## <span id="page-3-3"></span>*Stop status data*

#### **Added the Mutable Status setting (TTESUITE-201252)**

The app saves your arrival and departure stop status data. Updates from the dispatch system replace stop status data saved by the D²Link app. You could see changes in your stops. You might need to correct stop information. We added a new setting on the **Settings** page, **Mutable Status**. It controls what happens to that saved data if the dispatch system sends updates with data that is different from what D²Link saved.

■ When the setting is on, there is no change from what happened before.

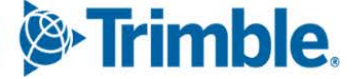

If the setting is off, the stop status data saved in your app does not change. Updates from the dispatch system do not replace your saved stop status data. Your existing stops do not change.

#### **Notes:**

- Carriers: Obtain a new QR code from your Trimble representative to use this feature.
- Drivers: You cannot change this setting through the app.
- This only applies if there is a difference between the stop status data in the dispatch system and the data saved by the app.

# <span id="page-4-0"></span>*The Schedules number*

#### **Completed trips are not added to the Schedules number (TTESUITE-202125)**

A number representing trips displays by the word "Schedules" in the app. This appears at the top of the **Schedules** screen Schedules 1 and on the side menu  $\sim$  **Schedules** and on the side menu  $\sim$  **Schedules s** 

Before, this number included trips that were complete *and* not complete.

Now, this number only includes trips that are not complete.

# <span id="page-4-1"></span>**Resolved issues**

#### <span id="page-4-2"></span>*Access to the side menu*

#### **TTESUITE-202136**

You could use the side menu before the app was activated. Now, the side menu is not active until you activate the app.

- You cannot see the side menu on phones and some tablets.
- On some tablets, you can see the menu but cannot use it.

## <span id="page-4-3"></span>*Days Of History setting*

**TTESUITE-21080**

The **Days Of History** setting on the **Settings** page did not work right.

Now, completed trips delete according to the setting. If you set **Days Of History** to zero, completed schedules delete when a new schedule is received.

# <span id="page-4-4"></span>*Issues specific to TruckMate users*

#### **TTESUITE-202363**

In the **Tabbed** view, the pending schedule count did not update correctly. This happened when a load was rejected.

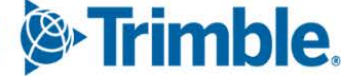

#### **TTESUITE-203116**

Some users saw these issues:

- Errors occurred when submitting paperwork.
- The paperclip for trip paperwork was sometimes missing.

## <span id="page-5-0"></span>*Loading message*

#### **TTESUITE-202111**

The "Loading" message sometimes did not go away. You had to exit the app. Now, there is a message box at the bottom of the screen. You can see pages as they load above the box. Any error message displays in that box. If there is an error, close the box to return to the screen.

# <span id="page-5-1"></span>*Session time-out errors*

#### **TTESUITE-201726**

You were logged out of your TID account about every hour and after closing the app. You now stay logged in for up to nine days.

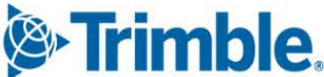

**Trimble Transportation Solutions 6085 Parkland Boulevard Mayfield Heights, OH 44124 United States [https://transportation.trimble.com](https://transportation.trimble.com/)**

© 2022, Trimble Inc. All rights reserved. All materials and content are confidential. Unauthorized duplication, copying or use prohibited.

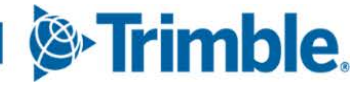